**BCC701 – Programação de Computadores I** Universidade Federal de Ouro Preto Departamento de Ciência da Computação

**www.decom.ufop.br/bcc701 2012/01**

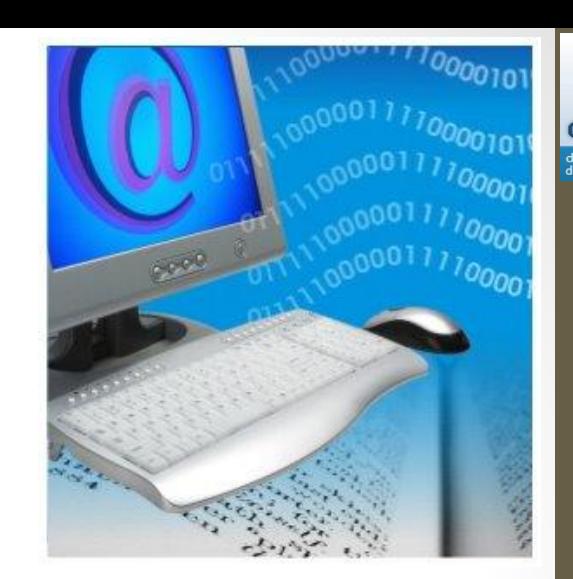

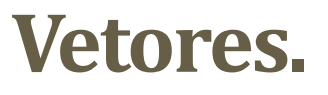

Material Didático Unificado.

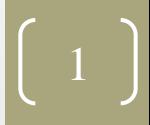

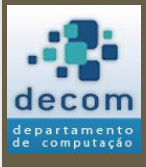

## Agenda

- [Introdução;](#page-2-0)
- [Declaração de vetores](#page-7-0);
- [Algumas operações com vetores;](#page-16-0)
- [Algumas funções aplicadas a vetores](#page-32-0);
- [Exercícios](#page-53-0).

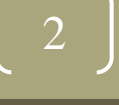

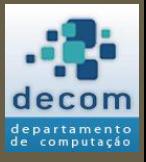

Declaração de vetores; Algumas operações com vetores ; Algumas funções aplicadas a vetores; Exercícios.

### <span id="page-2-0"></span>INTRODUÇÃO

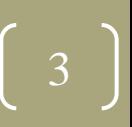

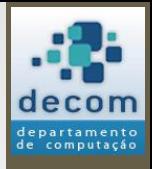

### Conjunto de variáveis

- Em determinadas situações é necessário utilizar muitas variáveis, por exemplo:
	- Para armazenar três notas de um aluno:
		- Nota1 = input('Digite a nota 1: ');
		- Nota2 = input('Digite a nota 2: ');
		- Nota3 = input('Digite a nota 3: ');
	- Ler e imprimir cinco números:

• for  $i = 1 : 5$ 

```
Num = input('Digite um numero: ');
  printf('Numero digitado: %g', num);
end \begin{bmatrix} 4 \end{bmatrix}
```
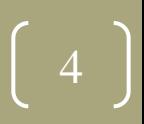

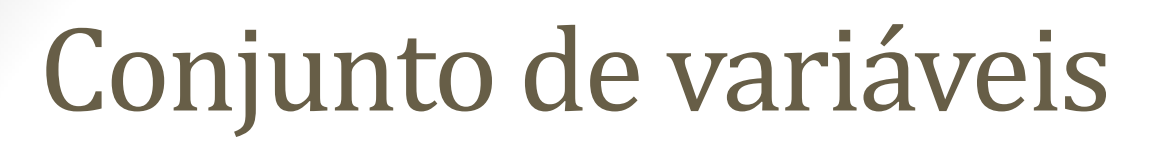

- Em determinadas situações é necessário utilizar muitas variáveis, por exemplo:
	- Para armazenar três notas de um aluno:
		- Nota1 = input('Digite a nota 1: ');
		- Nota2 = input('Digite a nota 2: ');
		- Nota3 = input('Digite a nota 3: ');
	- Ler e imprimir cinco números:
		- for  $i = 1 : 5$

Num = input('Digite um numero: '); printf('Numero digitado: %g', Num);  $\epsilon$ nd  $\left\lfloor 5 \right\rfloor$ 

**E se de repente for necessário manipular 10 notas de alunos?**

**E se de repente for necessário manipular os números digitados depois do laço for?**

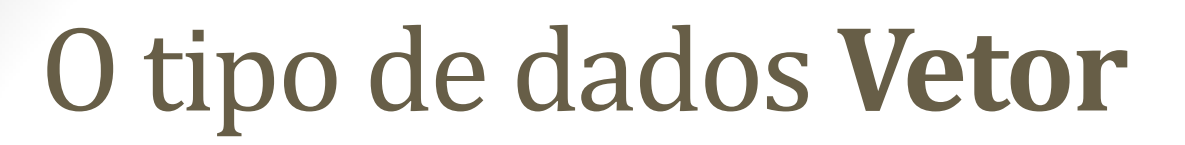

- Nestes casos, todas as variáveis representam um conjunto de valores, possuem um objetivo em comum e são do mesmo tipo de dados;
- Uma estrutura de dados muito utilizada para armazenar e manipular este tipo de conjunto de variáveis é o **Vetor**;
- Um vetor representa conjuntos ordenados de valores homogêneos (do mesmo tipo), que podem ser números, *strings* e booleanos;
	- A palavra ordenado é empregada no sentido dos valores estarem localizados em posições ordenadas de memória, e não no sentido de estarem respeitando uma relação (<, <=, >, ou >=).

**BCC701**

**2012/01**

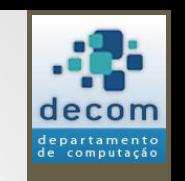

### O tipo de dados **Vetor**

- Os itens contidos em um vetor são chamados de **elementos**;
- A posição do elemento no vetor é chamado de **índice** ou subscrito, e é usado para individualizar um elemento do vetor;
- O vetor nota =  $[8.1 5.2 9.2 7.2 6.5 5.2 8.5 9.5 6.5 10.0]$ , pode ser representado 8,1  $nota(1)$ na memória como todos elementos  $nota(2)$ 5,2 do vetor possuem uma sequência de  $\blacktriangleright$ nota(3) 9,2 o mesmo nome, mas variáveis distintas, são individualizados  $7,2$  $nota(4)$ pelo índice.  $nota(5)$ 6,5 com o mesmo nome,  $nota(6)$ 5,2 mas diferenciadas 8,5  $nota(7)$ pelo índice: 9,5  $nota(8)$

índice ou subscrito

 $nota(9)$ 

 $nota(10)$ 

6,5

10,0

7

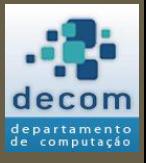

#### **Declaração de vetores**;

Algumas operações com vetores; Algumas funções aplicadas a vetores; Exercícios.

### <span id="page-7-0"></span>DECLARAÇÃO DE VETORES

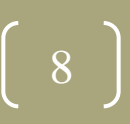

# Tópicos

- [Definindo todos os elementos](#page-9-0);
- [Definindo elementos por faixas;](#page-11-0)
- [Vetor de 1's](#page-12-0);
- <span id="page-8-0"></span>• [Vetor de](#page-14-0) [0's](#page-14-0).

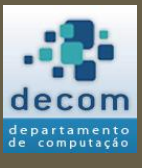

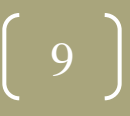

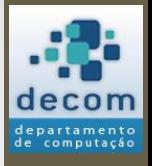

### Definindo todos os elementos

- Utiliza-se colchetes para delimitar todos os elementos;
- Para definir um "**vetor linha**", utiliza-se espaço ou vírgula para separar os elementos:
	- Exemplos:

 $V1 = [1 2 3 4 5];$ 

- $V2 = [5,4,3,2,1]$ ;
- Resultados (para V1 e V2 respectivamente):

<span id="page-9-0"></span>1. 2. 3. 4. 5.  
\n
$$
\rightarrow
$$
  
\n5. 4. 3. 2. 1.  
\n $\rightarrow$ 

**BCC701 2012/01**

[<tópicos>](#page-8-0)

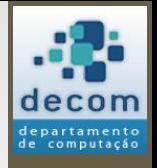

### Definindo todos os elementos

- Para definir um "**vetor coluna**", utiliza-se ponto-e-vírgula para separar os elementos:
	- Exemplo:

 $V3 = [1;2;3;4;5]$ ;

- Resultado:
	- 1. 2. 3. 4. 5. -->

11

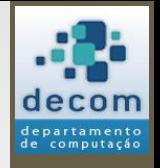

# Definindo elementos por faixas

• Semelhante à definição dos valores de um laço for:

**Vetor = <valor inicial> : <incremento> : <valor final>**

• Exemplos:

V4 = 1:5; // o incremento de 1 é opcional

- $V5 = 5:-1:1$
- Resultados (para V4 e V5 respectivamente):

<span id="page-11-0"></span>1. 2. 3. 4. 5.  
\n
$$
\rightarrow
$$
  
\n5. 4. 3. 2. 1.  
\n $\rightarrow$ 

**BCC701 2012/01**

[<tópicos>](#page-8-0)

### Vetor de 1's

• Todos os elementos assumirão valor inicial **1**;

#### **Vetor = ones(<linhas>, <colunas>)**

- **Vetor**: nome da variável do tipo vetor;
- **ones**: função que retorna uma **matriz**\* com valores 1;
- **<linhas>**: número de linhas;
- **<colunas>**: número de colunas;
- **\* Matriz** é objeto de estudos do próximo tópico abordado na disciplina;
- <span id="page-12-0"></span>• Para construir um **vetor**, o número de linhas OU o número de colunas deve ser igual a **um**.

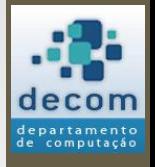

**BCC701 2012/01**

[<tópicos>](#page-8-0)

### Vetor de 1's

- Exemplos:
	- **Vetor linha com cinco colunas**:

$$
c = ones(1, 5)
$$
  

$$
c = 1. 1. 1. 1. 1.
$$

• **Vetor coluna com cinco linhas**:

• c = ones(5, **1**) c = 1. 1. 1. 1. 1. -->

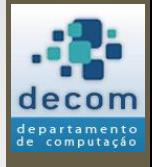

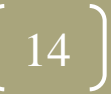

### Vetor de 0's

• Todos os elementos assumirão valor inicial **0**;

#### **Vetor = zeros(<linhas>, <colunas>)**

- **Vetor**: nome da variável do tipo vetor;
- **zeros**: função que retorna uma **matriz**\* com valores 0;
- **<linhas>**: número de linhas;
- **<colunas>**: número de colunas;
- **\* Matriz** é objeto de estudos do próximo tópico abordado na disciplina;
- <span id="page-14-0"></span>• Para construir um **vetor**, o número de linhas OU o número de colunas deve ser igual a **um**.

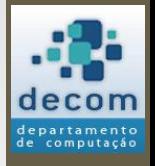

**BCC701 2012/01**

[<tópicos>](#page-8-0)

### Vetor de 0's

- Exemplos:
	- **Vetor linha com cinco colunas**:

$$
c = zeros(1, 5)
$$
  

$$
c = 0. \quad 0. \quad 0. \quad 0.
$$

• **Vetor coluna com cinco linhas**:

$$
c = zeros (5, 1)
$$
  
\n
$$
c = 0.
$$
  
\n0.  
\n0.  
\n0.  
\n0.  
\n0.  
\n0.

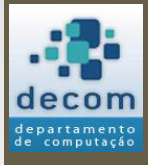

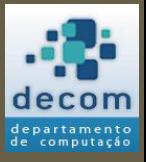

Declaração de vetores;

**Algumas operações com vetores**;

Algumas funções aplicadas a vetores; Exercícios.

### <span id="page-16-0"></span>ALGUMAS OPERAÇÕES COM VETORES

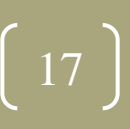

*Algumas operações com vetores*

# Tópicos

- [Acesso aos elementos;](#page-18-0)
- · [Transposição de vetores;](#page-20-0)
- <span id="page-17-0"></span>• [Operações binárias:](#page-21-0)
	- Soma com escalar e de vetores;
	- Subtração com escalar e de vetores;
	- Multiplicação com escalar e de vetores;
	- Produto interno;
	- Divisão por escalar e de vetores (à esquerda e à direita).

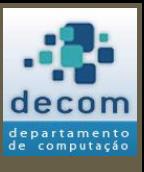

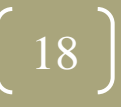

*Algumas operações com vetores*

### Acesso aos elementos

• **Para acessar um elemento específico**:

**Vetor(<índice>)**

• Exemplo:

clc;

- V = [10, 20, **30,** 40, 50];
- disp(**V(3)**);
- Resultado:

30.

-->

- Pode ser aplicado tanto a vetor de coluna quanto de linha:
	- Para **vetor linha**, **<índice>** corresponde ao **número da coluna**;
	- Para **vetor coluna**, **<índice>** corresponde ao **número da linha**;
- <span id="page-18-0"></span>• Pode ser usado para modificar o valor: **V(3) = 300**, modifica o valor do **índice 3** de **30** para **300**.

**BCC701 2012/01**

[<tópicos>](#page-17-0)

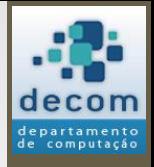

### Acesso aos elementos

• Com o acesso a elementos específicos é possível definir o vetor, no exemplo anterior:

```
clc; 
V(1) = 10; V(2) = 20; V(3) = 30; V(4) = 40; V(5) = 50;
disp(V);
```
• Resultado:

10. 20. 30.

40.

50.

-->

Note que o resultado é um vetor coluna.

### Transposição de vetores

```
• Operador apóstrofo ('): Vetor'
```
• Transforma um vetor coluna em um vetor linha, e vice-versa:

clc;

V = [10, 20, 30**,** 40, 50];

V = V**';**

disp(V);

• Resultado:

10.

20.

30.

40.

50.

-->

<span id="page-20-0"></span>• Também poderia ser feito:  $V = [10:10:50]$ ', para obter o mesmo resultado anterior;

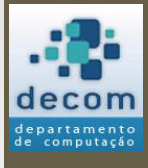

21

- **Soma com escalar**: V + <valor> *OU* <valor> + V:
	- Exemplo:

```
clc; 
V1 = [1 2 3 4 5];V2 = V1 + 2; // Ou V2 = 2 + V1; (causará o mesmo efeito)
disp(V2);
```
- Resultado:
	- 3. 4. 5. 6. 7.

<span id="page-21-0"></span>-->

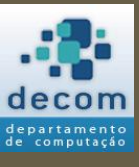

**BCC701 2012/01**

[<tópicos>](#page-17-0)

- **Soma de vetores**: V1 + V2:
	- V1 e V2 devem ser da mesma dimensão;
	- Exemplo:

clc;

- $V1 = [1 2 3 4 5];$  $V2 = [5 4 3 2 1];$ Soma =  $V1 + V2$ ; disp(Soma);
- Resultado:

6. 6. 6. 6. 6. 
$$
-
$$

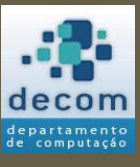

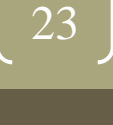

# computação

### Operações binárias

- **Subtração com escalar**: Vetor <valor> *OU* <valor> Vetor:
	- Exemplo:

clc;  $V1 = [1 2 3 4 5];$  $V2 = V1 - 1;$  $V3 = 1 - V1$ ; disp(V2); disp(V3);

- Resultado:
	- 0. 1. 2. 3. 4.  $0. -1. -2. -3. -4.$  $\frac{1}{24}$

- **Subtração de vetores**: V1 V2:
	- V1 e V2 devem ser da mesma dimensão;
	- Exemplo:

clc;

- $V1 = [1 2 3 4 5];$  $V2 = [5 4 3 2 1];$ Subtracao = V1 - V2; disp(Subtracao);
- Resultado:

$$
-4. -2. \quad 0. \quad 2. \quad 4.
$$

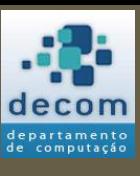

25

- **Multiplicação por escalar**: V \* <valor> *OU* <valor> \* V:
	- Exemplo:

```
clc; 
V1 = [1 2 3 4 5];V2 = V1 * 2; // Ou V2 = 2 * V1; (causará o mesmo efeito)
disp(V2);
```
- Resultado:
	- 2. 4. 6. 8. 10.

-->

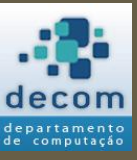

26

- **Multiplicação de vetores**: V1 .\* V2:
	- V1 e V2 devem ser da mesma dimensão;
	- Exemplo:

clc;

- $V1 = [1 2 3 4 5];$  $V2 = [5 4 3 2 1];$ Mult =  $V1$  .\*  $V2$ ; disp(Mult);
- Resultado:
	- 5. 8. 9. 8. 5. -->

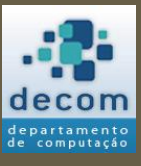

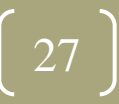

- **Produto interno**: V1 \* V2:
	- V1 é um vetor linha e V2 é um vetor coluna;
	- O número de colunas de V1 deve ser igual ao número de linhas de V2;
	- Exemplo:

clc; V1 = [1 2 3 4 5]; // Vetor linha V2 = [5;4;3;2;1]; // Vetor coluna Mult =  $V1 * V2$ ; disp(Mult);

• Resultado:

35.

 $\sim$  28

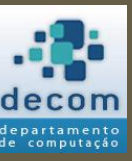

**BCC701 2012/01**

- **Divisão por escalar**: V / <valor> *OU* <valor> \ V:
	- Exemplo:

```
clc; 
V1 = [1 2 3 4 5];V2 = V1 / 2; // Ou V2 = 2 \setminus V1; (causará o mesmo efeito)
disp(V2);
```
• Resultado:

0.5 1. 1.5 2. 2.5 -->

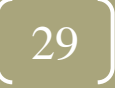

**BCC701 2012/01**

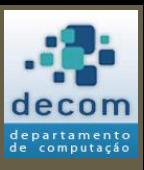

- **Divisão de vetores à direita**: V1 ./ V2:
	- V1 e V2 devem ser da mesma dimensão;
	- Exemplo:

clc;

- $V1 = [1 2 3 4 5];$  $V2 = [5 4 3 2 1];$ Div =  $V1$  ./ V2; disp(Div);
- Resultado:

$$
\begin{array}{cccc}\n0.2 & 0.5 & 1. & 2. & 5. \\
\hline\n-& & & & \\
\end{array}
$$

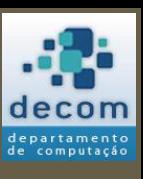

30

- **Divisão de vetores à esquerda**: V1 .\ V2:
	- V1 e V2 devem ser da mesma dimensão;
	- Exemplo:

clc;

- $V1 = [1 2 3 4 5];$  $V2 = [5 4 3 2 1];$ Div =  $V1 \cdot V2$ ; disp(Div);
- Resultado:
	- 5. 2. 1. 0.5 0.2 -->

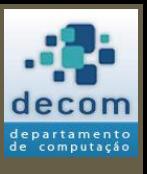

31

- Para mais informações, procure pelos operadores do scilab:
	- Soma (*plus*: +):
		- [http://help.scilab.org/docs/5.3.3/pt\\_BR/plus.html](http://help.scilab.org/docs/5.3.3/pt_BR/plus.html)
	- Subtração (*minus*: -):
		- [http://help.scilab.org/docs/5.3.3/pt\\_BR/minus.html](http://help.scilab.org/docs/5.3.3/pt_BR/minus.html)
	- Multiplicação (*star*: \*):
		- [http://help.scilab.org/docs/5.3.3/pt\\_BR/star.html](http://help.scilab.org/docs/5.3.3/pt_BR/star.html)
	- Divisão (*slash*: \ e *backslash*: /):
		- [http://help.scilab.org/docs/5.3.3/pt\\_BR/slash.html](http://help.scilab.org/docs/5.3.3/pt_BR/slash.html)
		- [http://help.scilab.org/docs/5.3.3/pt\\_BR/backslash.html](http://help.scilab.org/docs/5.3.3/pt_BR/backslash.html)

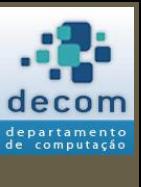

**BCC701**

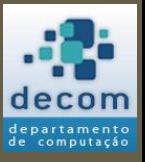

Declaração de vetores;

Algumas operações com vetores ;

**Algumas funções aplicadas a vetores** ;

Exercícios .

### <span id="page-32-0"></span>ALGUMAS FUNÇÕES APLICADAS A VETORES

33

# Tópicos

- · [Dimensão de vetores](#page-34-0);
- [Somatório](#page-35-0);
- · [Somatório cumulativo](#page-36-0);
- [Produtório](#page-37-0);
- · [Produtório cumulativo](#page-38-0);
- · [Elementos únicos](#page-39-0);
- [União](#page-40-0);
- · [Interseção](#page-41-0);
- [Busca \(pesquisa\)](#page-42-0);
- · [Ordenação](#page-43-0);
- <span id="page-33-0"></span>· [Plotando gráficos](#page-45-0).

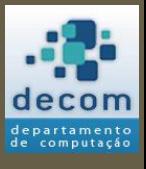

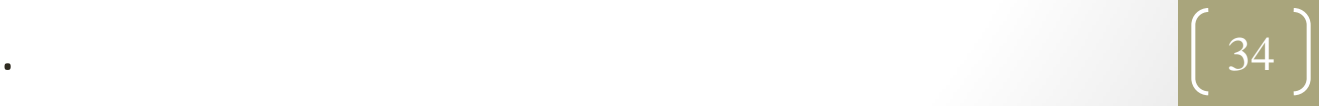

### Dimensão de vetores

**[resultado] = length(<Vetor>)**

• Retorna a quantidade de elementos do vetor, muito útil para construir laços de repetição para percorrer os elementos do vetor:

clc;

- V = [10, 20, 30**,** 40, 50];
- n = length(V)**;**

disp(n);

• Resultado:

5.

<span id="page-34-0"></span>

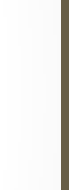

 $\frac{1}{35}$ 

### Somatório

#### **[resultado] = sum(<Vetor>)**

• Retorna o somatório de todos os elementos do vetor: clc;

```
V = [10, 20, 30, 40, 50];
```

```
somatorio = sum(V);
```
disp(somatorio);

• Resultado:

150.

```
-->
```
<span id="page-35-0"></span>• Perceba que o resultado é um valor numérico.

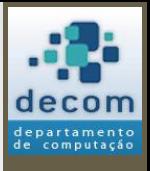

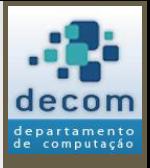

### Somatório cumulativo

**[resultado] = cumsum(<Vetor>)**

• Retorna o somatório de todos os elementos do vetor, de forma acumulativa a cada linha/coluna:

clc;

```
V = [10, 20, 30, 40, 50]; 
somatorio = cumsum(V);
disp(somatorio);
```
• Resultado:

10. 30. 60. 100. 150. -->

<span id="page-36-0"></span>• Perceba que o resultado é um vetor.

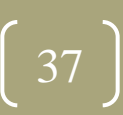

### Produtório

### **[resultado] = prod(<Vetor>)**

- Retorna o produtório de todos os elementos do vetor: clc;
	- V = [10, 20, 30**,** 40, 50];
	- produtorio = **prod(V);**
	- disp(produtorio);
- Resultado:

12000000.

```
-->
```
<span id="page-37-0"></span>• Perceba que o resultado é um valor numérico.

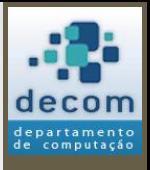

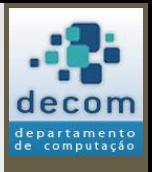

### Produtório cumulativo

**[resultado] = cumprod(<Vetor>)**

• Retorna o produtório de todos os elementos do vetor, de forma acumulativa a cada linha/coluna:

clc;

```
V = [10, 20, 30, 40, 50]; 
produtorio = cumprod(V);
disp(produtorio);
```
• Resultado:

10. 200. 6000. 240000. 12000000. -->

<span id="page-38-0"></span>• Perceba que o resultado é um vetor.

39

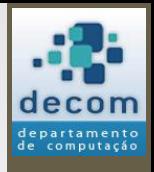

### Elementos únicos

### **[resultado [, k]] = unique(<Vetor>)**

• Retorna um vetor ordenado contendo os elementos únicos de um vetor, adicionalmente retorna um vetor com os índices dos elementos no vetor de entrada:

```
clc; 
V= [60, 30, 40, 50, 20, 20, 30, 10, 70, 80]; 
[unicos, indices] = unique(V);
disp(unicos);
disp(indices);
```
• Resultado:

<span id="page-39-0"></span>10. 20. 30. 40. 50. 60. 70. 80. Elementos únicos de V 8. 5. 2. 3. 7. 1. 9. 10.  $\leftarrow$  Índices dos elementos em V -->

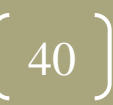

### União

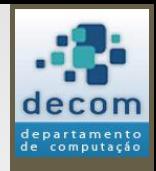

#### **[resultado [, kA, kB]] = union(<Vetor A>, <Vetor B>)**

• Retorna um vetor ordenado contendo a união entre os elementos de dois vetores, adicionalmente retorna vetores com os índices dos elementos em cada vetor de entrada:

```
clc;
```

```
V1 = [60, 30, 40, 50, 20];
```

```
V2 = [20, 30, 10, 70, 80];
```

```
[uniao, indicesA, indicesB] = union(V1, V2);
```

```
disp(uniao);
```

```
disp(indicesA);
```

```
disp(indicesB);
```
• Resultado:

```
10. 20. 30. 40. 50. 60. 70. 80. \leftarrow Elementos únicos de V1 \cup V2
 5. 2. 3. 4. 1. \leftarrow indices dos elementos em V1
 3. 4. 5. \leftarrow indices dos elementos em V2
\rightarrow 41
```
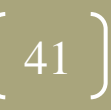

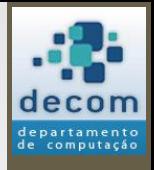

### Interseção

#### **[resultado [, kA, kB]] = intersect(<Vetor A>, <Vetor B>)**

• Retorna um vetor ordenado contendo os elementos em comum de dois vetores, adicionalmente retorna vetores com os índices dos elementos em cada vetor de entrada:

clc;

```
V1 = [60, 30, 40, 50, 20]; 
V2 = [20, 30, 10, 70, 80]; 
[intersecao, indicesA, indicesB] = intersect(V1, V2);
disp(intersecao);
disp(indicesA);
disp(indicesB);
```
#### • Resultado:

- 
- 

<span id="page-41-0"></span>

20. 30.  $\leftarrow$  Elementos de V1  $\cap$  V2

- 5. 2.  $\leftarrow$  Índices dos elementos em V1
- 1. 2.  $\leftarrow$  Índices dos elementos em V2  $\frac{1}{2}$  42

**BCC701 2012/01** [<tópicos>](#page-33-0)

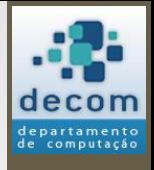

# Busca (pesquisa)

#### **[índices] = find(<condição>[, <nmax>])**

• Retorna um vetor ordenado contendo os índices dos elementos de um vetor que atendem à **condição** de entrada (o número de índices é limitado a **nmax**, o valor -1 (padrão) indica "todos"):

clc;

```
V = [60, 30, 40, 50, 20, 20, 30, 10, 70, 80];
```

```
encontrados1 = find(V > 50);
```

```
encontrados2 = find(V = 30);
```

```
encontrados3 = find(V = 30 | V = 20);
```

```
disp(encontrados1);
```

```
disp(encontrados2);
```
disp(encontrados3);

```
• Resultado:
```

```
1. 9. 10. \leftarrow Flementos de V maiores de 50
```
2. 7.  $\leftarrow$  Elementos de Viguais a 30

2. 5. 6. 7.  $\leftarrow$  Elementos de Viguais a 30 OU iguais a 20

```
-->
```
[<tópicos>](#page-33-0)

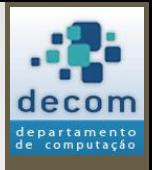

### Ordenação

#### **[resultado, indices] = gsort(<Vetor>[, tipo, direção])**

- Retorna um vetor ordenado contendo os elementos de um vetor de entrada, adicionalmente retorna um vetor com os índices dos elementos no vetor de entrada;
	- Utiliza o algoritmo "**quick sort**";
- **tipo**: usado para definir o tipo de ordenação, no caso de vetores, recomenda-se utilizar sempre o valor **'g'** (valor padrão), que significa ordenar todos os elementos;
- <span id="page-43-0"></span>• **direção** : usado para definir a direção de ordenação:
	- **'i'**: para ordem crescente;
	- **'d'**: para ordem decrescente (padrão);

**BCC701 2012/01**

[<tópicos>](#page-33-0)

### Ordenação

#### **[resultado, indices] = gsort(<Vetor>[, tipo[, direção]])**

• Exemplo:

```
clc; 
V = [60, 30, 40, 50, 20, 20, 30, 10, 70, 80]; 
[ordered] = gsort(V);
[ordered, indicel] = gsort(V, 'g', 'i');disp(ordenado1); // Ordenação padrão
disp(indice1); // Índices dos elementos da ordenação padrão
disp(ordenado2); // Ordenação de forma crescente
disp(indice2); // Índices dos elementos da ordenação crescente
```
• Resultado:

 80. 70. 60. 50. 40. 30. 30. 20. 20. 10. 10. 9. 1. 4. 3. 2. 7. 5. 6. 8. 10. 20. 20. 30. 30. 40. 50. 60. 70. 80. 8. 5. 6. 2. 7. 3. 4. 1. 9. 10. -->

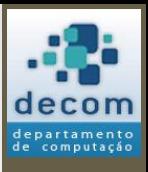

**BCC701 2012/01**

[<tópicos>](#page-33-0)

### Plotando gráficos

#### **plot2d(<Vetor X>, <Vetor Y>)**

- <span id="page-45-0"></span>• Plota um gráfico no plano cartesiano unindo seguimentos de reta formados pelas coordenadas X e Y dos vetores passados como parâmetro:
	- <Vetor X> possui as coordenas do eixo X;
	- <Vetor Y> possui as coordenadas do eixo Y;
	- Os dois vetores devem possuir a mesma dimensão (*n*);
	- Cada posição corresponde a uma coordenada:  $(x(1), y(1))$ ,  $(x(2),$ y(2)), ..., (x(*n*), y(*n*)).

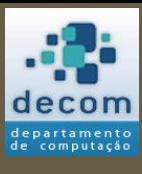

**BCC701 2012/01**

[<tópicos>](#page-33-0)

# Plotando gráficos

**plot2d(<Vetor X>, <Vetor Y>)**

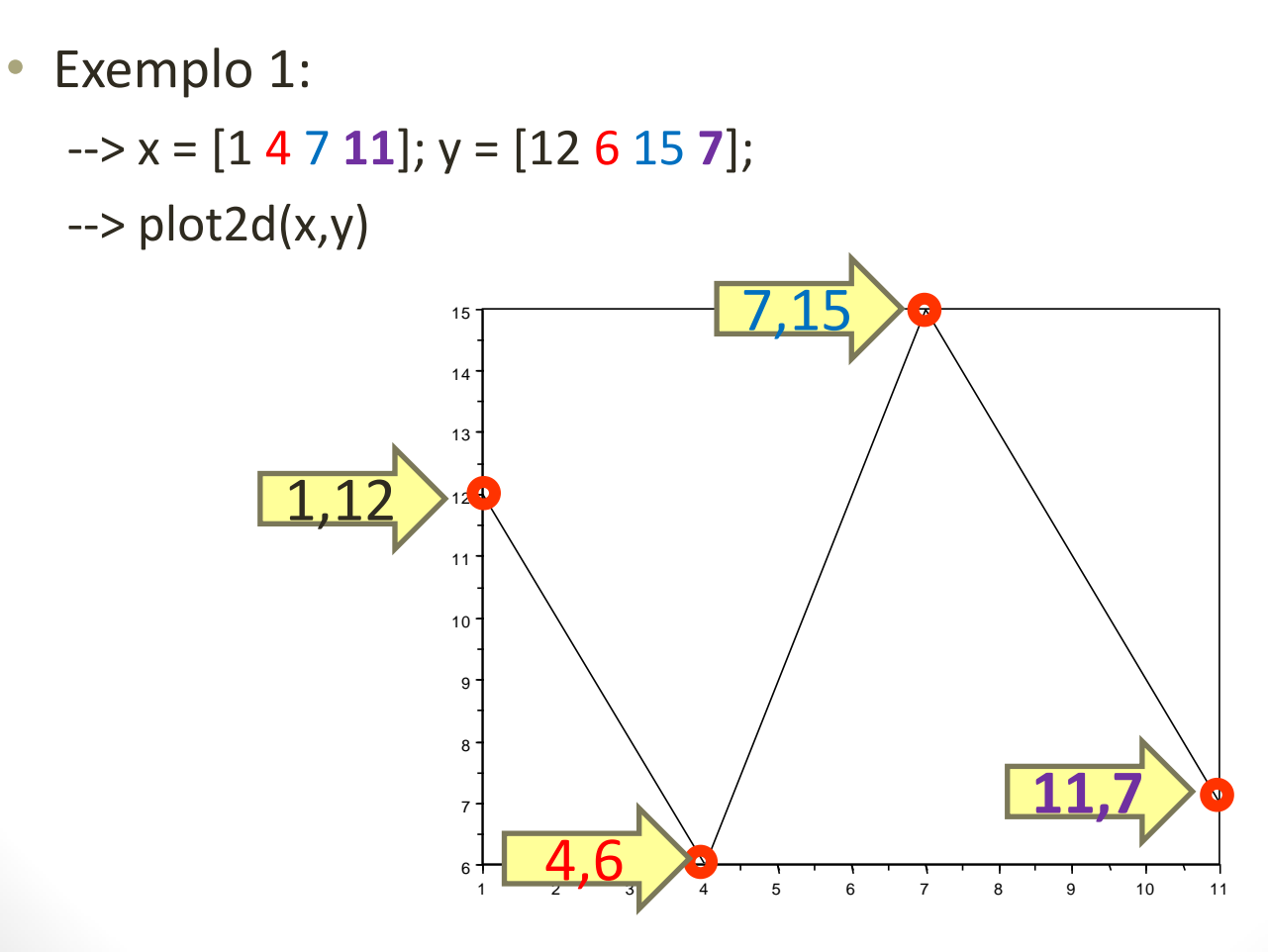

computação

47

**BCC701 2012/01**

### Plotando gráficos

#### **plot2d(<Vetor X>, <Vetor Y>)**

• Exemplo 2:  $\rightarrow x = 0:0.8:3*%$ pi;  $\left(->y = \sin(x)\right)$ ; --> clf();  $\rightarrow$  plot2d(x,y)

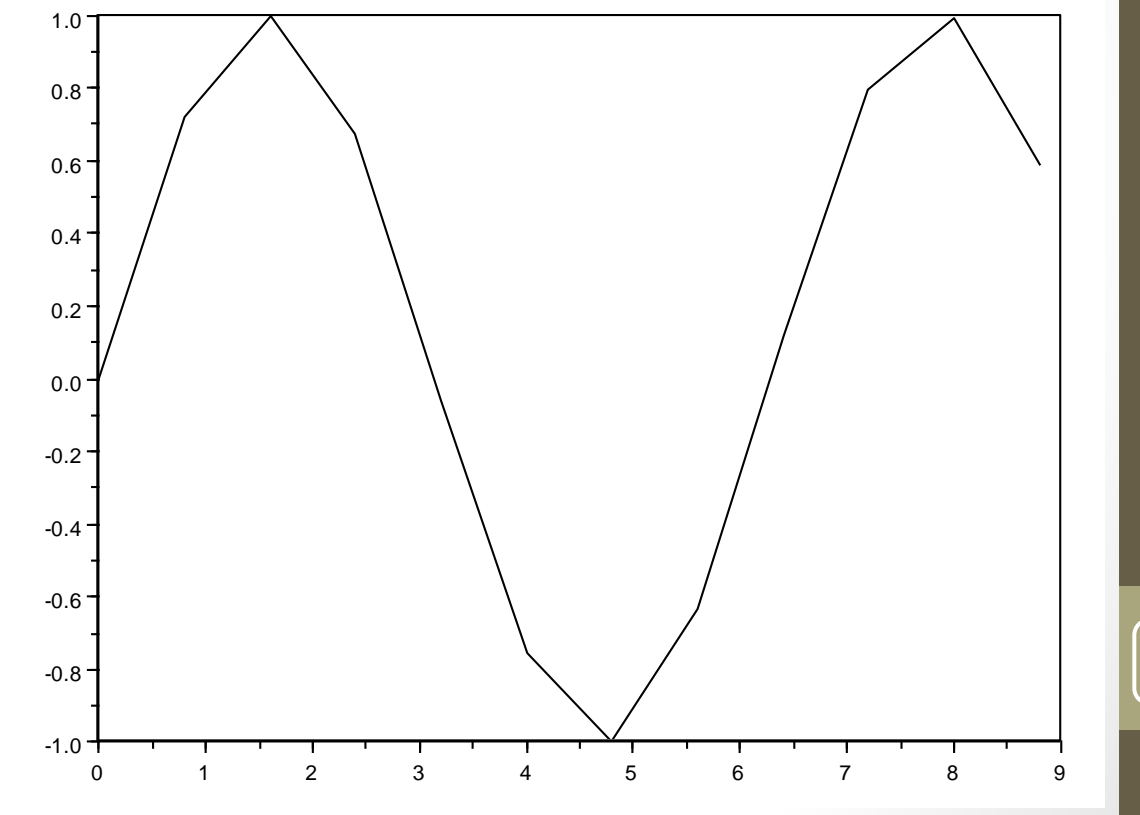

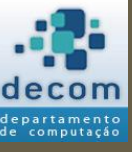

**BCC701 2012/01**

[<tópicos>](#page-33-0)

### Plotando gráficos

#### **plot2d(<Vetor X>, <Vetor Y>)**

• Exemplo 2:  $\rightarrow$  x = 0:0.8:3\*%pi; --> **y = sin(x);**  $\leftarrow$  > clf();  $\rightarrow$  plot2d(

**A função seno é aplicada a cada elemento do vetor (x), originando outro vetor (y) com os resultados individuais.**

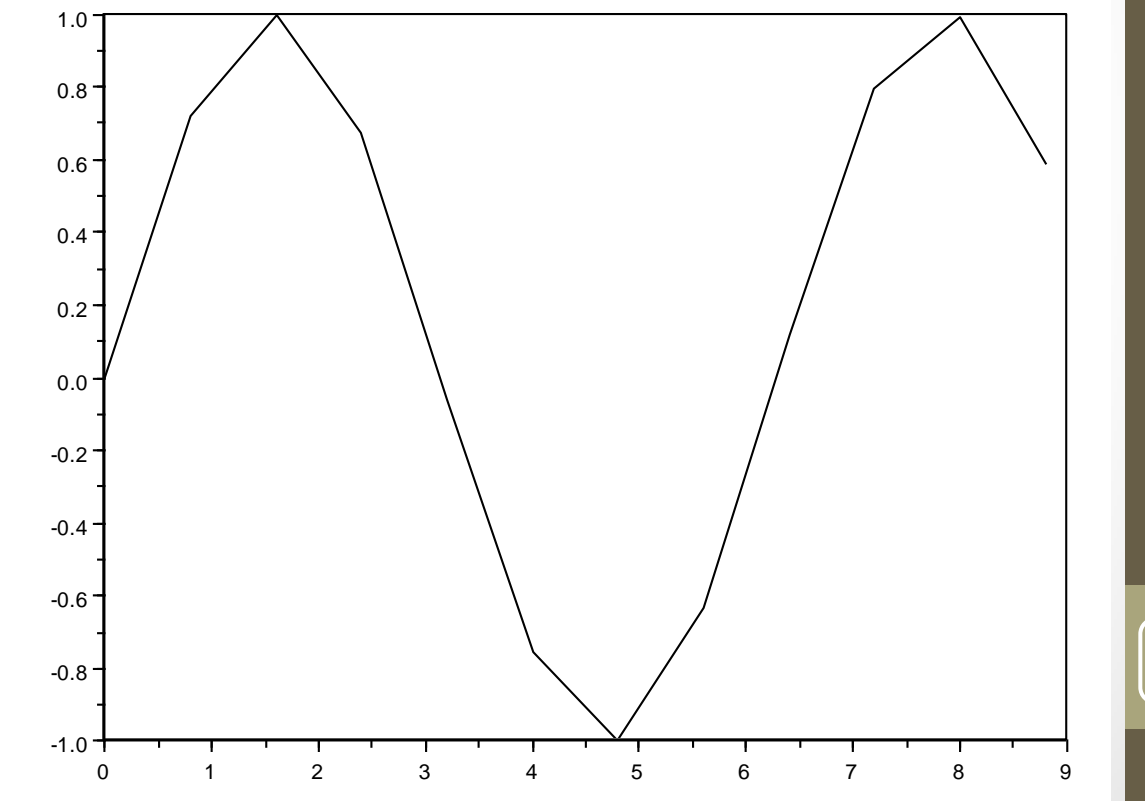

**BCC701 2012/01**

[<tópicos>](#page-33-0)

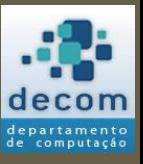

### Plotando gráficos

#### **plot2d(<Vetor X>, <Vetor Y>)**

• Exemplo 2:  $\rightarrow$  x = 0:0.8:3\*%pi;  $\rightarrow y = \sin(x);$ --> **clf()**;  $\rightarrow$  plot2d

**Por padrão, os gráficos plotados são sobrepostos. Para apagar os gráficos plotados anteriormente, utilize a função clf().**

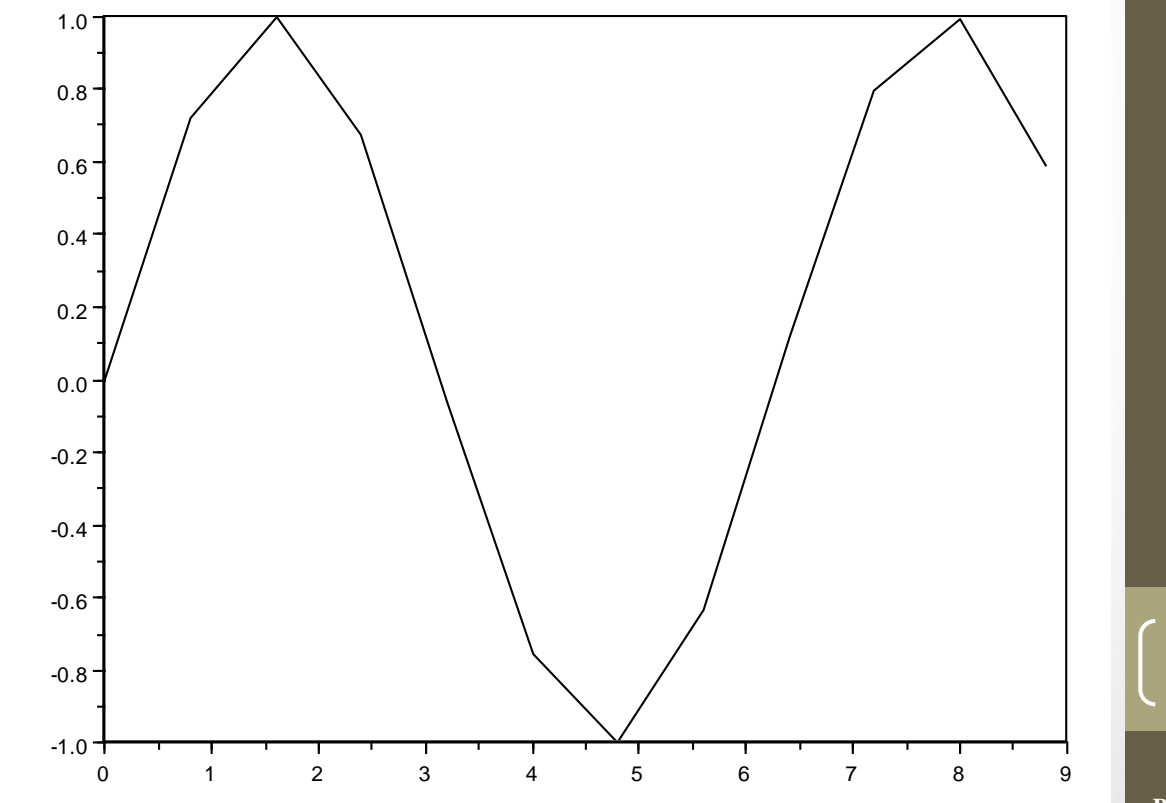

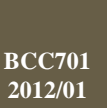

[<tópicos>](#page-33-0)

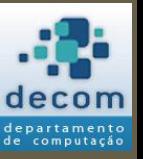

### Plotando gráficos

#### **plot2d(<Vetor X>, <Vetor Y>)**

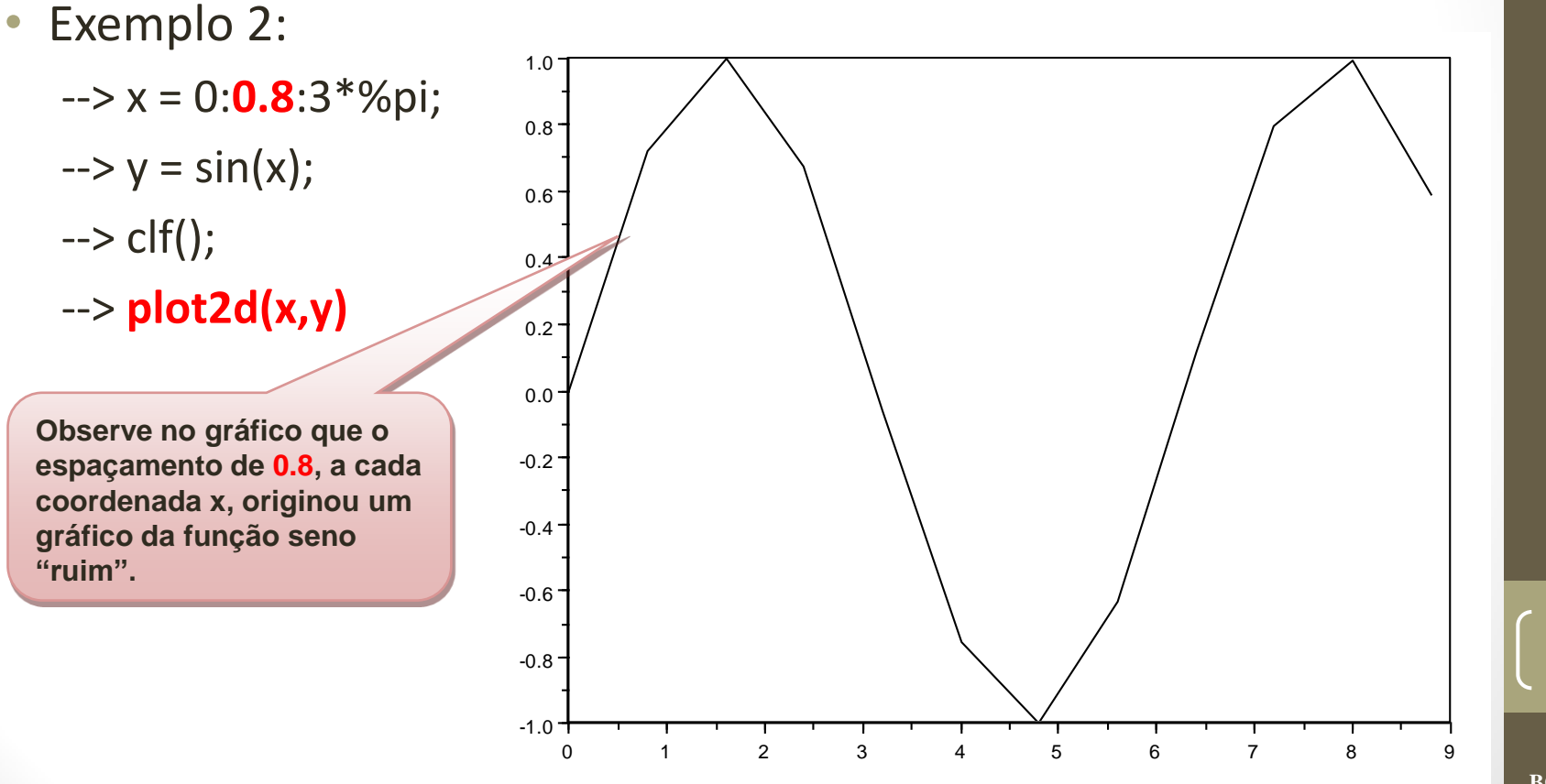

**BCC701 2012/01**

[<tópicos>](#page-33-0)

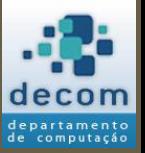

### Plotando gráficos

#### **plot2d(<Vetor X>, <Vetor Y>)**

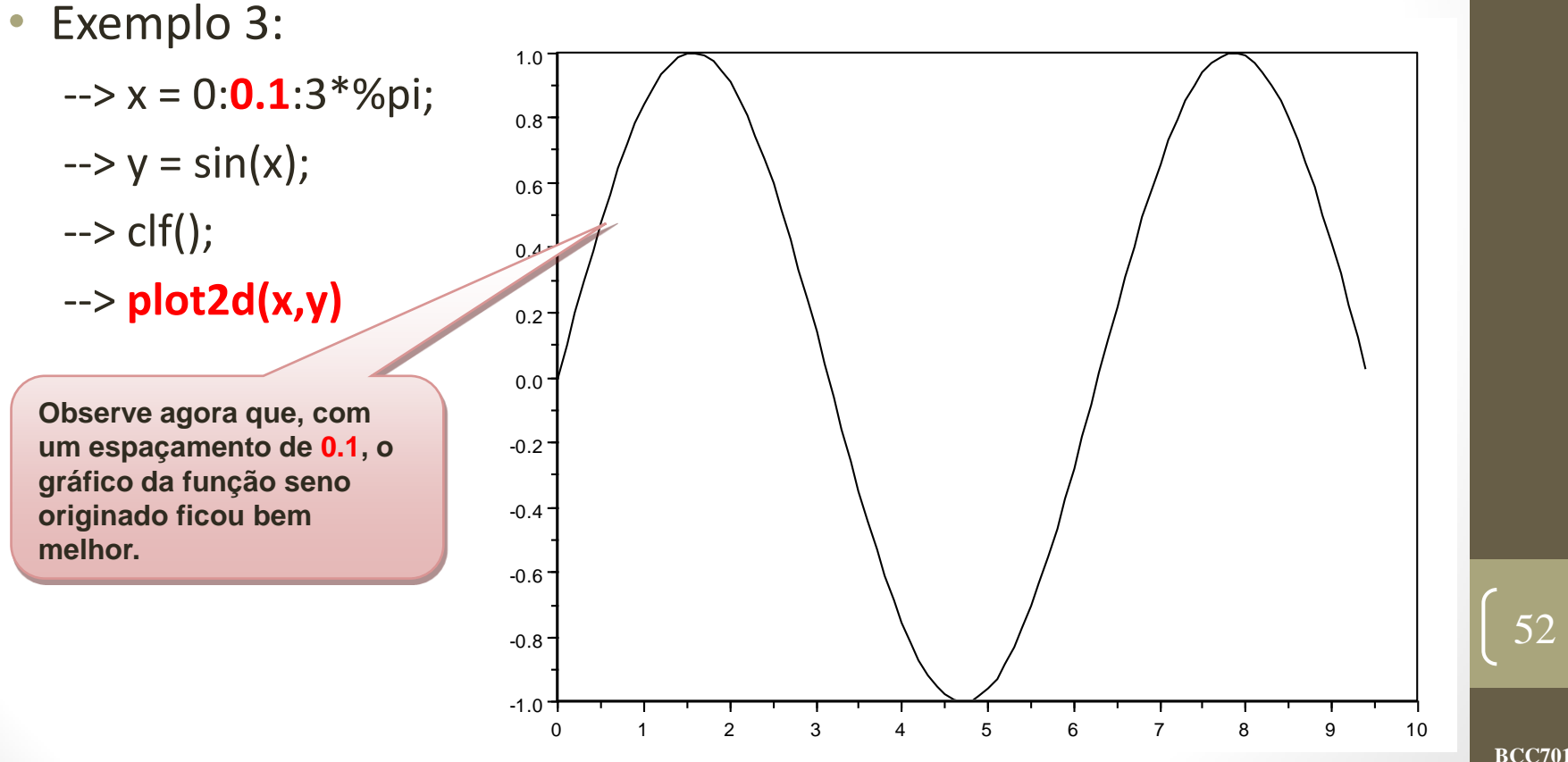

**BCC701 2012/01**

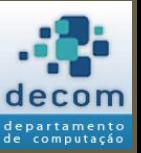

# Plotando gráficos

- Existem variações da função **plot2D**, consulte o *help on-line do Scilab* [\(http://help.scilab.org/](http://help.scilab.org/)) para mais informações;
- Alguns exemplos:
	- $plot()$ ;
	- plot2d1();
	- plot2d2();
	- plot2d3();
	- plot2d4();

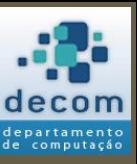

53

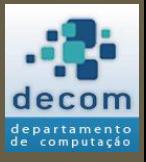

Introdução; Declaração de vetores; Algumas operações com vetores ; Algumas funções aplicadas a vetores; **Exercícios** .

### <span id="page-53-0"></span>EXERCÍCIOS

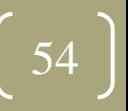

*Exercícios*

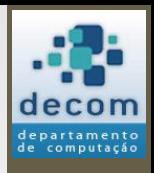

# Exercícios propostos

- 1. Faça um programa que preencha um vetor de 10 elementos através de entradas do usuário. Após a definição dos elementos do vetor, calcule a média dos valores.
- 2. Faça um programa que preencha dois vetores de 10 elementos através de entradas do usuário. Após a definição dos dois vetores, construa um terceiro vetor onde cada elemento corresponde ao dobro da soma entre os elementos correspondentes dos outros dois vetores. Imprima o conteúdo do vetor calculado.
- 3. Faça um programa que preencha dois vetores de 10 elementos através de entradas do usuário. Após a definição dos dois vetores, construa um terceiro vetor onde cada elemento de *índice ímpar*  receba o valor correspondente do *primeiro vetor* e cada elemento de *índice par* receba o valor correspondente do *segundo vetor*. Imprima o conteúdo do vetor calculado.

**BCC701 2012/01**

*Exercícios*

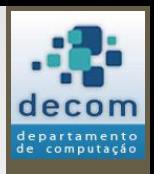

# Exercícios propostos

- 4. Escreva um programa que preencha um vetor com entradas do usuário. Considere que o usuário definirá apenas valores numéricos positivos, e que, ao desejar encerrar a definição dos elementos ele digite um valor negativo. Após a entrada de todos os elementos do vetor, calcule e imprima o seu somatório, **sem a utilização da função sum**.
- 5. Escreva um programa semelhante ao anterior, que retorne e imprima o produtório cumulativo, **sem a utilização da função cumprod**.
- 6. Escreva um programa semelhante aos anteriores, mas que retorne e imprima um vetor contendo apenas os elementos únicos, **sem a utilização da função unique**. *Dicas: Com o vetor preenchido, percorra seus elementos inserindo os elementos únicos em um novo vetor. Um elemento único é aquele que ainda não se encontra no novo vetor. Para descobrir se um elemento já está inserido no novo vetor, utilize a função find*.

**BCC701 2012/01**

*Exercícios*

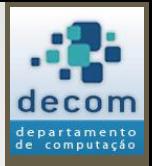

# Lista 4 do prof. David

- Resolução dos exercícios da lista conforme distribuição predefinida;
- A resolução da lista deve ser feita sem a utilização de funções como somatório, produtório, etc. O objetivo é fortalecer o aprendizado da programação de computadores e da lógica aplicada à resolução de problemas computacionais;
	- **Dica de estudo complementar**: identifique os exercícios da lista de exercícios que poderiam ser resolvidos com o uso destas funções e implemente suas soluções desta maneira. O objetivo é consolidar o conhecimento das funções avançadas da linguagem, para resolver problemas do seu cotidiano de forma mais rápida e eficiente.

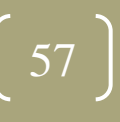

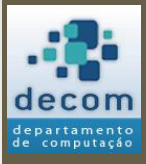

**Próxima aula prática**: resolução de exercícios com o Scilab. **Próxima aula teórica**: Variáveis Homogêneas - Matrizes.

### FIM! DÚVIDAS?

58